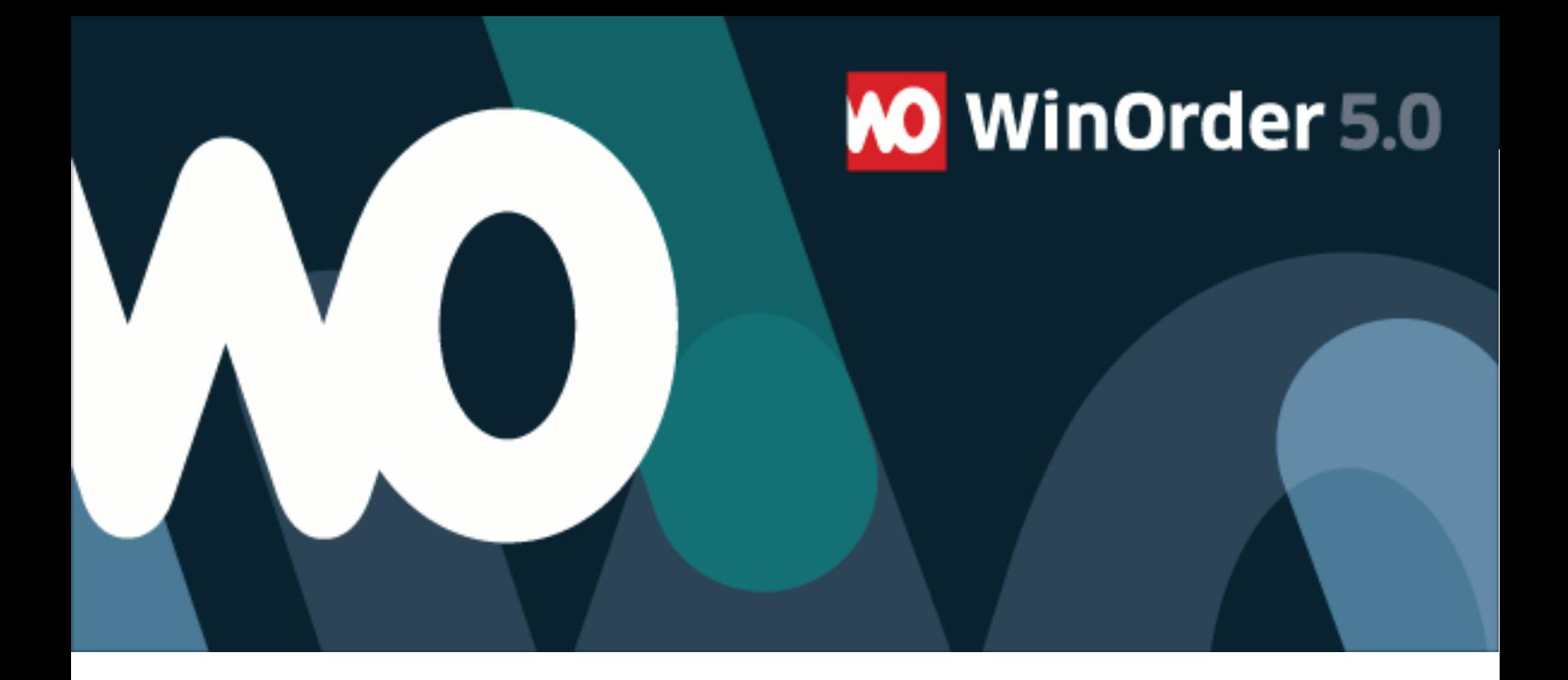

## WinOrder-FAQ:

## **E-Mail Einrichtung mit Outlook.de, Live.de, Hotmail etc.**

1. Um mit WinOrder 5 Professional Bestellungen per E-Mail empfangen oder mit WinOrder 5 Enterprise weiterleiten zu können, richten Sie zunächst Ihren OnlineShop ein. Öffnen Sie dazu im Programm unter "Optionen - Einstellungen" die Rubrik "OnlineShop" und klicken die Schaltfläche "hinzufügen":

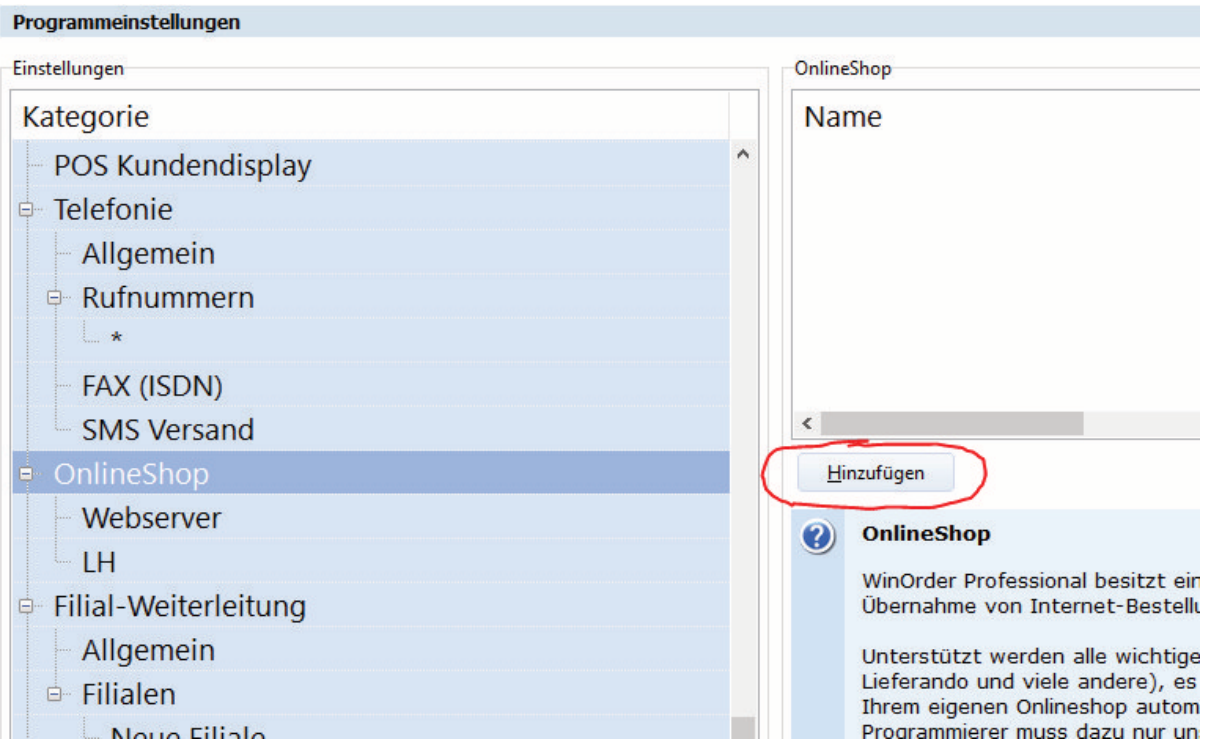

## 2. Stellen Sie dann die Übertragungsart auf "EMail Postfach":

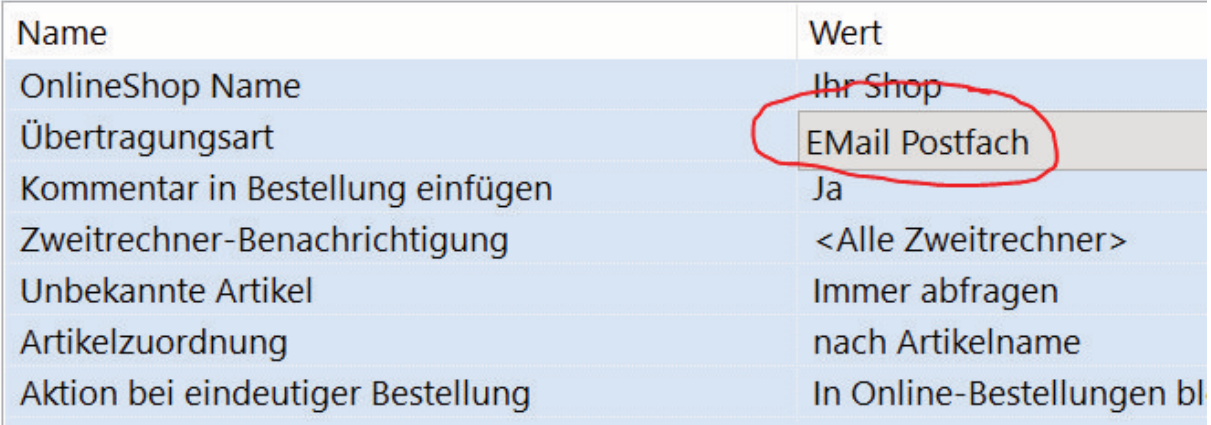

## 3. Öffnen Sie die Email Einstellungen:

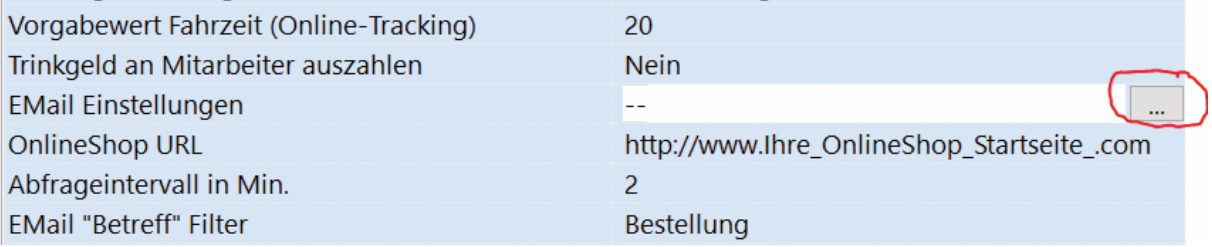

4. Geben Sie nun unter Ihren Namen und Ihre E-Mailadresse sowie Ihr Kennwort bei outlook.de, live.de oder hotmail ein und wählen anschließend "Testbestellung versenden":

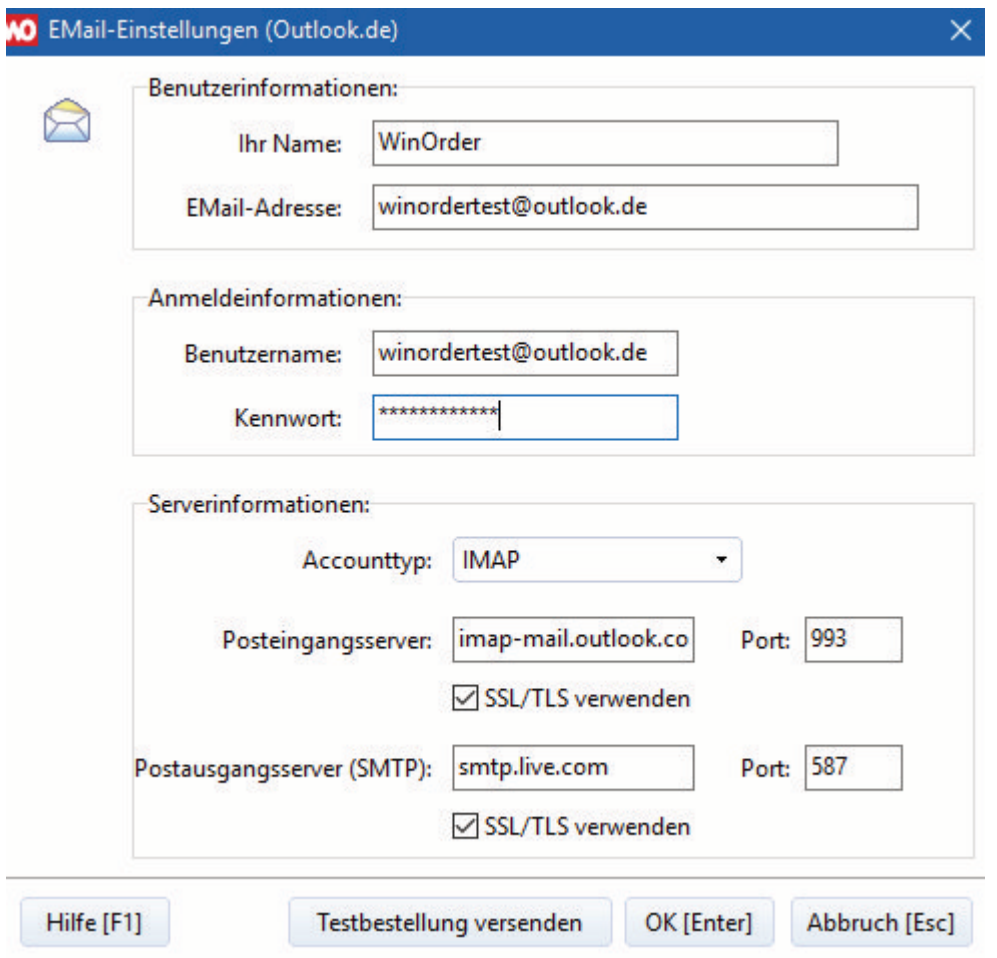

5. Klicken Sie abschließend auf "OK" und speichern Sie die Einstellungen. WinOrder ist nun für den Empfang von Bestellungen über Ihr Mailkonto bei Outlook.de etc. bereit.